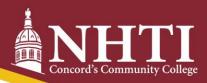

# **Bursar's Office Checklist**

Use this checklist to keep track of important steps that need to be completed!

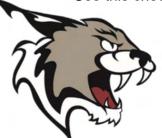

Important: Tuition is always due two weeks prior to the start of classes!

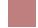

# Sign into your Student Information System (SIS)

Go to www.nhti.edu > Current Students > SIS

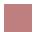

### **View your Charges**

Quick Tip: **NHTI does not send paper bills!** When students register at NHTI, charges are posted simultaneously to their Student Information System (SIS) account at <u>sis.ccsnh.edu under Student > Student Account > View & Pay Account > Transaction Details</u>

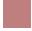

# **Create your Nelnet Profile (New Students Only)**

Quick Tip: From your Nelnet Dashboard, you will be able to view your charges, make a one-time payment, set up a payment plan, sign up for electronic refunds, and MUCH more! <u>Go to your SIS account > Student > Student Account > View and Pay Account</u>

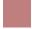

#### Sign up for Direct Deposit

Want your refund faster? Sign up to receive electronic refunds today! Go to your SIS account > Student > Student > Student > Account > View and Pay Account > Manage Refunds

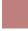

### Set up an Authorized Payer

**Is someone else paying your bill?** No problem! <u>Go to your SIS account > Student > Student Account > View and Pay Account > Add an Authorized Party</u>

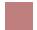

## Sign a Release of Information Form

Important: In order for us to be able to speak to anyone other than you as the student regarding your account, you must sign and file a Release of Information form with the Registrar's Office. *Please note: this is needed in addition to setting a parent/guardian as an Authorized Payer.* 

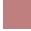

### Access AwardSpring

Fun Fact: Community College System of NH offers dozens of scholarships for its students! All you have to do is apply by going to <a href="https://ccsnh.awardspring.com/">https://ccsnh.awardspring.com/</a>

#### Do you have questions?

Go to https://www.nhti.edu/departments/bursar/ or contact the Bursar's Office

Email: nhtibursar@ccsnh.edu • Phone: (603)230-4012